Auswahl aus E-Akte

## Auswahl aus E-Akte

## [Hauptseite](https://onlinehilfen.ra-micro.de/index.php/Hauptseite) > [FIBU](https://onlinehilfen.ra-micro.de/index.php/Kategorie:FIBU) > [Abrechnung Aktenkonto \(FIBU\)](https://onlinehilfen.ra-micro.de/index.php/Abrechnung_Aktenkonto_(FIBU)) > [Auswahl aus E-Akte](https://onlinehilfen.ra-micro.de)

Anlagen aus der E-Akte können ausgewählt und mit der Abrechnung des Aktenkontos an den Mandanten als Anlage per *E-Brief* mit versendet werden oder gedruckt werden. Mehrere Anlagen können gewählt werden, indem die STRG-Taste gedrückt gehalten wird.

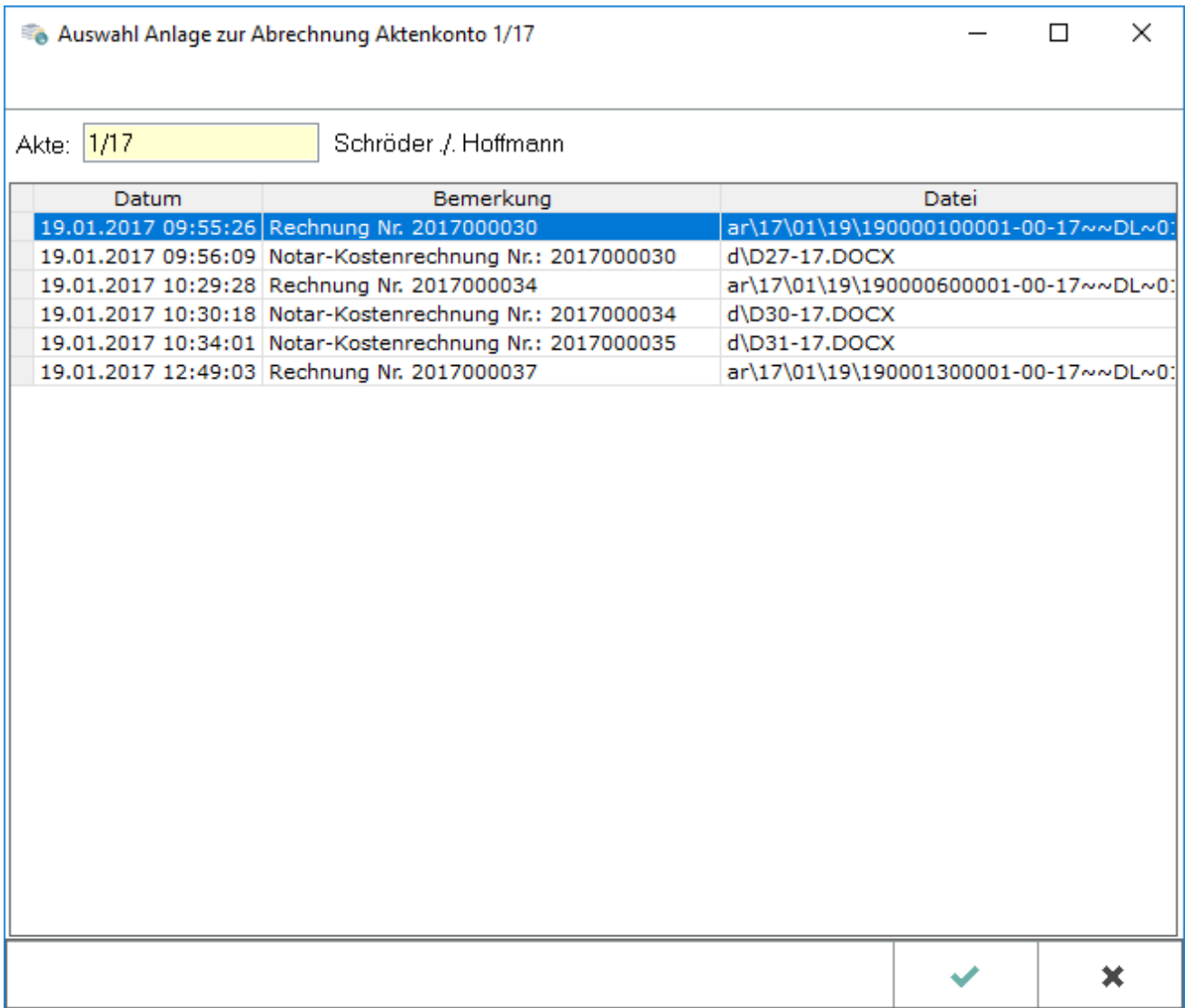